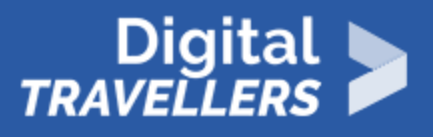

# **CRÉER SA PROPRE FAKE NEWS**

ACCÈS À L'INFORMATION > 1.2 ÉVALUER DES DONNÉES, DES INFORMATIONS ET DU CONTENU NUMÉRIQUE

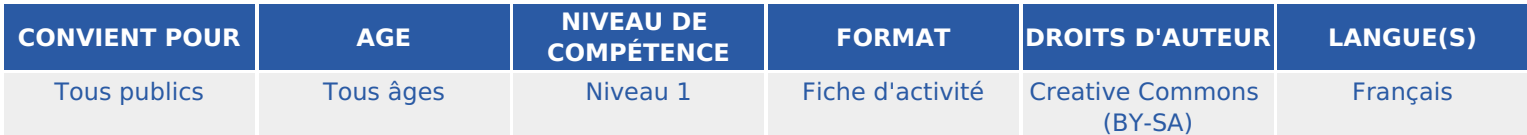

En modifiant une information à partir de journaux pour créer leur propre fake news, les participant.e.s vont se rendre compte que créer des fausses informations ce n'est pas si difficile

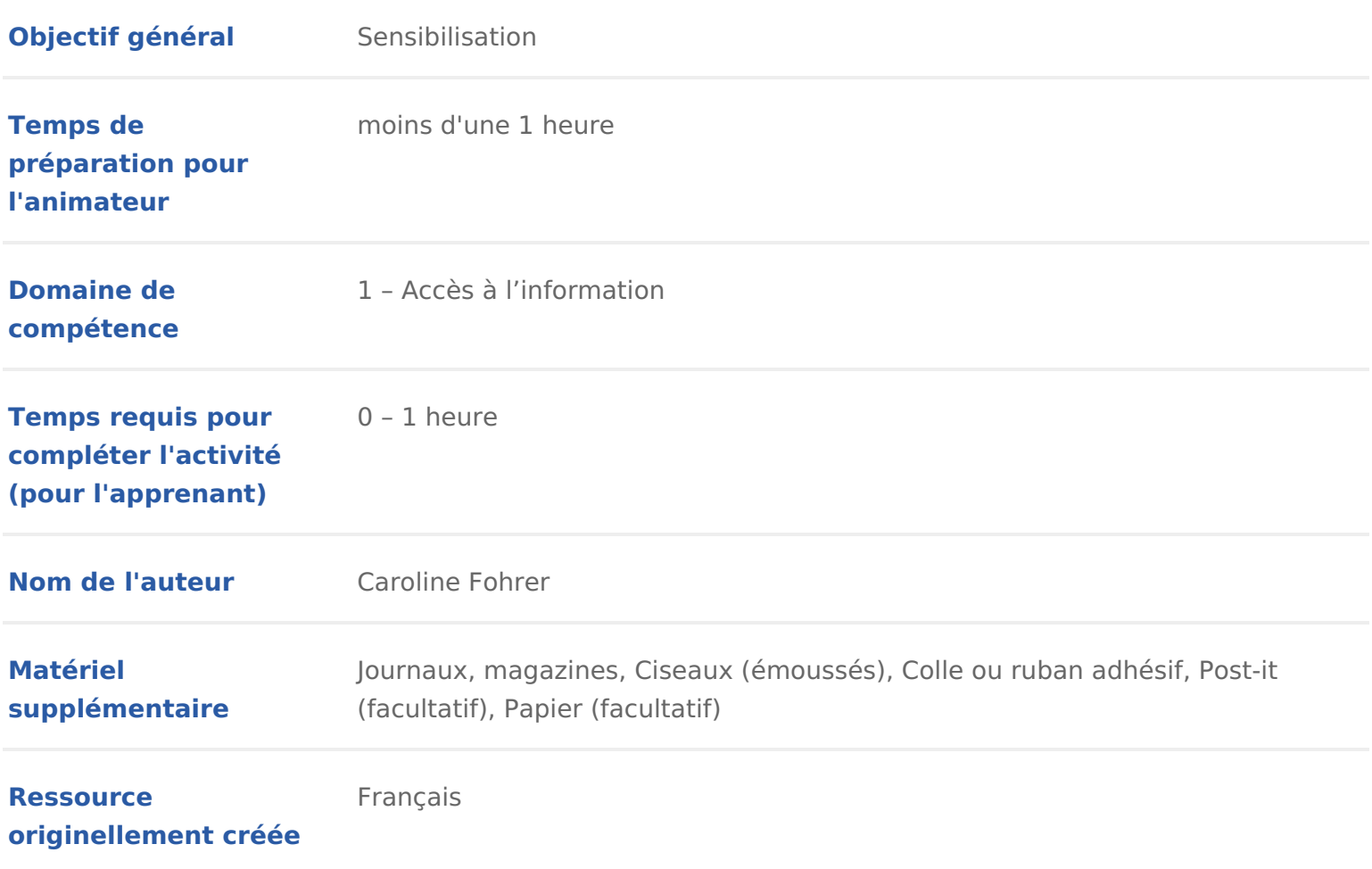

### DÉROULÉ

## 1 Introduction

Le but de cette activité est de faire fabriquer une fausse information aux participant.e.s à partir de journaux et magazines qu ielles découperont. Elle comprend trois phases :

- Une introduction avec des notions de définition
- « Modifie l information ! » : activité de découpage.
- Retours et conclusion

Conseil médiation :

Afin de mieux comprendre le concept des fake news, nous vous conseels of mas ede [new](https://voyageursdunumerique.org/fiche/outil-les-fake-news/)s

### 2 Qu'est-ce qu'une information ?

Poser la questio haviguez-vous parfois sur internet ?

Faire un tour de table pour savoir si oui ou non.

Poser la questionQuand vous cherchez une information, sur quel(s) site(s) alle

Noter alors chacune des réponses sur un post-it différent.

Réponses attendues:

- Wikipedia
- Google, Bing, Yahoo &
- Google Chrome, Internet Explorer, Mozilla Firefox &
- Windows, Android &

Si ces réponses-là sont mentionnées, aborder quelques notions de définition :

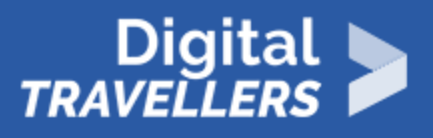

Un **site web** est l'ensemble des **pages web** logées sur un **serveur**. L'ensemble des sites web est ce qui constitue le **World Wide Web** (www). Pour faire une recherche internet, on ouvre un **navigateur**  (Google Chrome, Internet Explorer, Mozilla Firefox…) et on cherche dans un **moteur de recherche**  (Google, Bing, Yahoo…). Un ordinateur tourne sous un **système d'exploitation** (OS) tel que Linux, Ubuntu, Windows. Un portable tourne plutôt sous Android, Ios ou Windows Phone.

Pour aborder ces notions, trier les post-it par grandes catégories de ce qui a été dit (Site, Moteur de recherche, Navigateur, Logiciel, Application…). Le but va être de construire un schéma qui recense dans l'ordre ce qui a été dit (par exemple: système d'exploitation -> Navigateur -> Moteur de recherche -> Site Web -> Page Web)

Si Wikipedia est une réponse que les enfants donnent, demander s'ielles savent qui sont les auteur.e.s des pages et expliquer que c'est un site collaboratif où l'auteur.e peut être n'importe quel.le utilisateur.rice. Le contenu peut être modifié par n'importe qui, de nombreux abus ont déjà eu lieu. Certain.e.s professeur.e.s sont allé.e.s jusqu'à modifier une page Wikipedia pour piéger les élèves qui se contentaient de copier/coller le contenu qu'ils ou elles trouvaient lors de leurs devoirs maisons. C'est en essayant qu'on se rend compte qu'il est facile de modifier l'information qu'on trouve sur internet. Afin d'en parler aux enfants sans leur apprendre à créer leur fausse information en ligne, ielles vont s'exercer sur un format papier.

### 3 **Atelier découpage**

Les enfants se mettent en groupe s'ielles sont beaucoup, et choisissent des journaux et/ou magazines selon leur envie. Ils vont pouvoir découper des mots et les coller par- dessus un article pour en changer son sens afin de créer une fausse information.

Il peut y avoir plusieurs façons de faire :

Prendre une feuille vierge et coller des titres et paragraphes qui ne sont pas censés aller ensemble

OU

Prendre un article et en changer complètement son sens en collant des mots par-dessus. Plus l'histoire est cohérente et/ou drôle, plus l'exercice sera réussi.

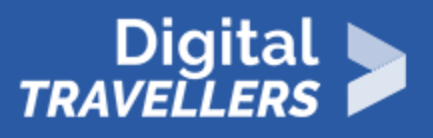

# 4 **Conclusion**

Les participant.e.s peuvent lire chacun leur tour leur article et en discuter. Les conséquences de cette activité est que le résultat obtenu doit faire rire les participant.e.s.

On peut alors se poser la question des informations qu'on trouve sur internet et se rendre compte qu'elles ne sont pas toujours vraies. Les conséquences d'une fausse information ne sont pas toujours aussi drôles car véhiculer une fausse information n'a rien d'innocent.

Enfin, on peut parler de **désinformation**, ce sera le mot à retenir de cette activité.

Pour parler de ce sujet vous pouvez vous appuyer sur la fiche outils « Les fake news »

# 5 **Pour aller plus loin**

Les fausses informations, plus couramment désignées par leur terme anglais de « fake news » se trouvent surtout sur Internet. On peut en créer facilement de façon déconnectée pour aborder cette notion, mais aussi devant son ordinateur.